## **Einrichtung ACUSON X150 für sonoGDT**

❑Taste VOREINSTELLUNGEN (5. Taste in der obersten Tastaturreihe)

❑Menüpunkt SPEICHERTASTEN (linkes oberes Drittel, Maustaste ist die Taste SET links vom Trackball)

**Qunten im Text Punkt bei TASTE NEU, Studie schließen und Einstellungen neu** l a d e n setzen

❑Menüpunkt NETZWERKEXPORT anklicken

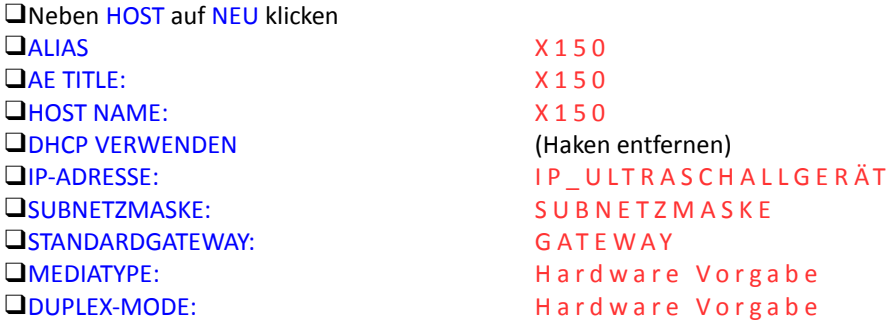

❑OK anklicken, anschließend SPEICHERN (rechts unten)

❑System neu starten (Netzschalter hinten links, im Menü NEUSTART wählen . Falls kein Menü erscheint, etwas warten)

❑Taste VOREINSTELLUNGEN (5. Taste in der obersten Tastaturreihe)

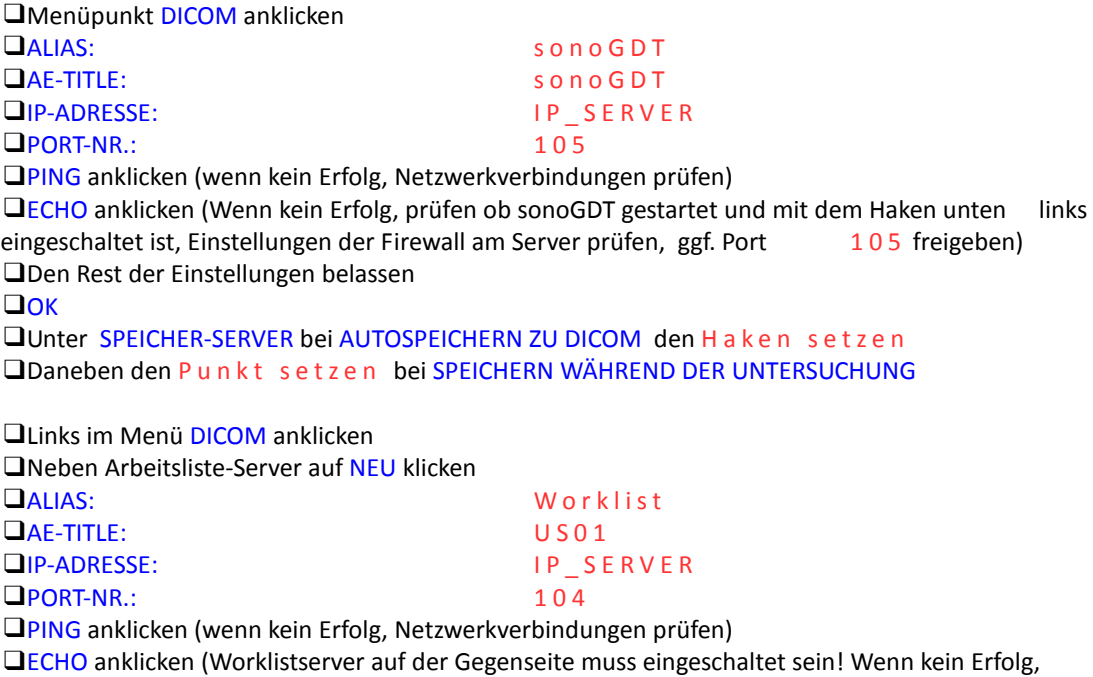

Einstellungen der Firewall am Server prüfen und ggf. Port 104 freigeben)

❑OK

❑Unter ARBEITSLISTE-SERVER bei STREAMLINED SUCHE den H a k e n s e t z e n ❑Ganz rechts unten mit SPEICHERN die Konfiguration verlassen.